# **Software**<sup>46</sup>

## **webMethods EntireX**

**EntireX BS2000/OSD Batch RPC Server**

Version 9.6

April 2014

## webMethods EntireX

This document applies to webMethods EntireX Version 9.6.

Specifications contained herein are subject to change and these changes will be reported in subsequent release notes or new editions.

Copyright © 1997-2014 Software AG, Darmstadt, Germany and/or Software AG USA, Inc., Reston, VA, USA, and/or its subsidiaries and/or its affiliates and/or their licensors..

The name Software AG and all Software AG product names are either trademarks or registered trademarks of Software AG and/or Software AG USA, Inc. and/or its subsidiaries and/or its affiliates and/or their licensors. Other company and product names mentioned herein may be trademarks of their respective owners.

Detailed information on trademarks and patents owned by Software AG and/or its subsidiaries is located at http://documentation.softwareag.com/legal/.

Use of this software is subject to adherence to Software AG's licensing conditions and terms. These terms are part of the product documentation, located at http://documentation.softwareag.com/legal/ and/or in the root installation directory of the licensed product(s).

This software may include portions of third-party products. Forthird-party copyright notices and license terms, please referto "License Texts, Copyright Notices and Disclaimers of Third-Party Products". This document is part of the product documentation, located at http://documentation.softwareag.com/legal/ and/or in the root installation directory of the licensed product(s).

#### **Document ID: EXX-BS2RPC-96-20140628**

## **Table of Contents**

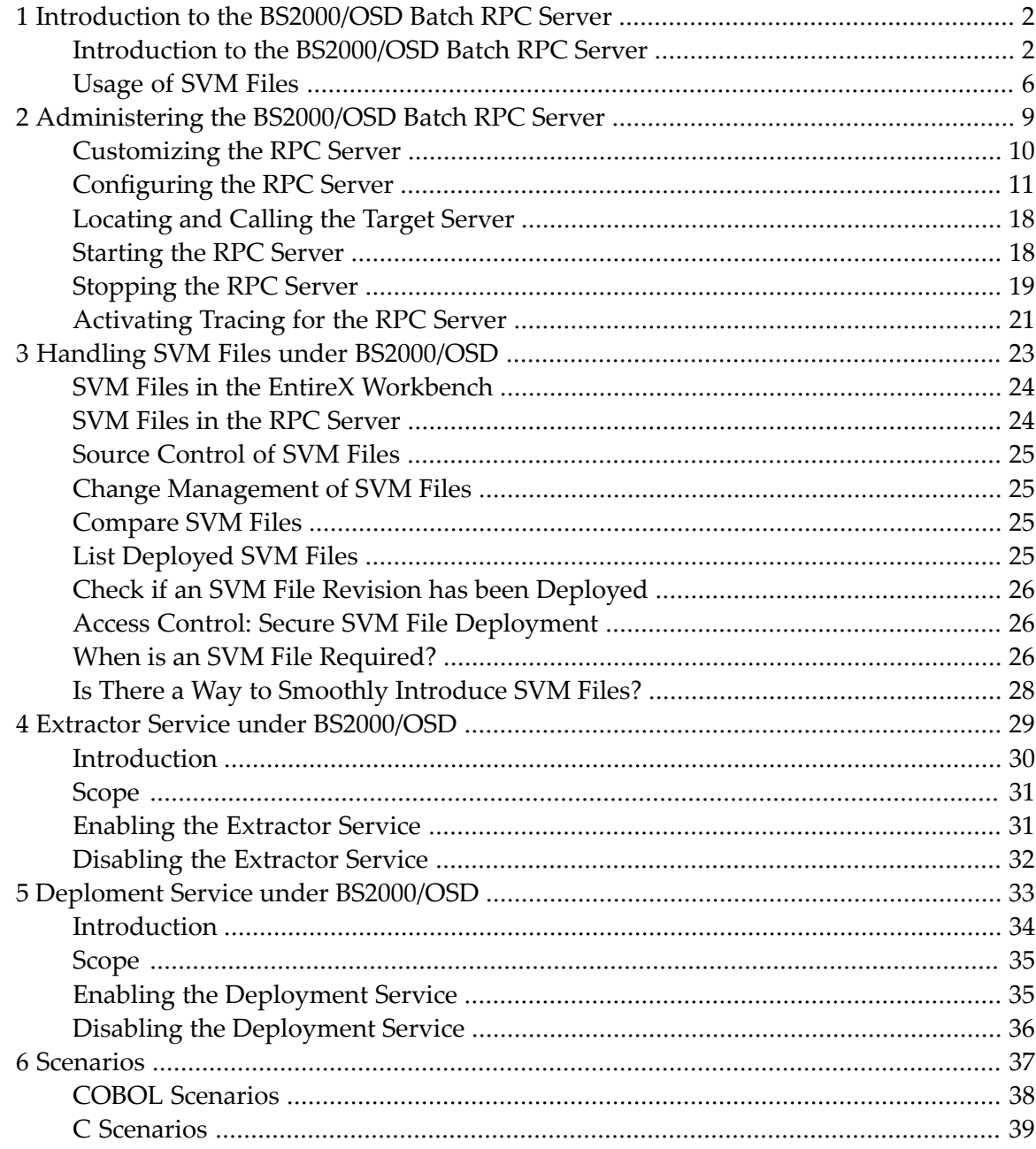

# <span id="page-4-0"></span>**1 Introduction to the BS2000/OSD Batch RPC Server**

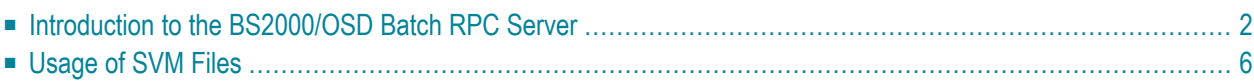

The EntireX BS2000/OSD Batch RPC Server allows standard RPC clients to communicate with RPC servers on the operating system BS2000/OSD. It supports the programming languages COBOL and C.

## **Introduction to the BS2000/OSD Batch RPC Server**

■ Worker [Models](#page-6-0)

#### ■ Inbuilt [Services](#page-7-0)

### <span id="page-6-0"></span>**Worker Models**

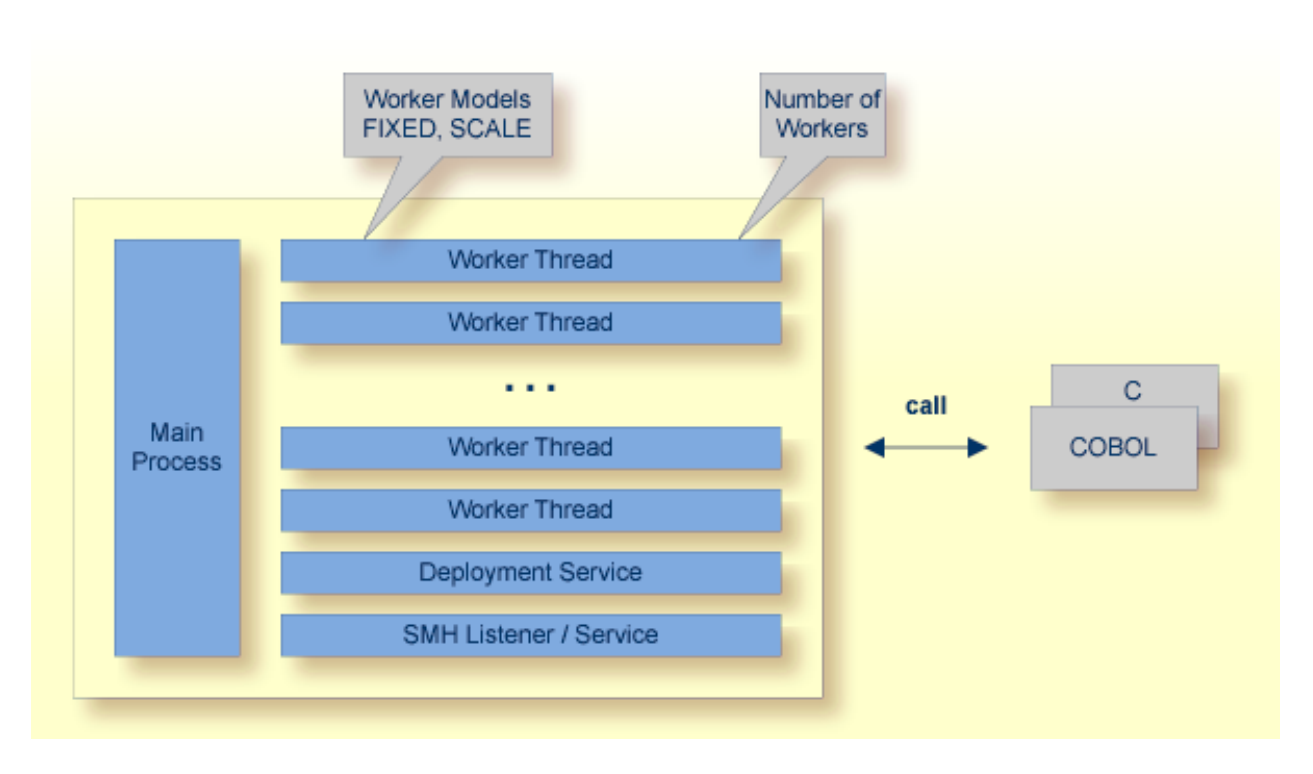

RPC requests are worked off inside the RPC server in worker threads, which are controlled by a main thread. Every RPC request occupies during its processing a worker thread. If you are using RPC conversations, each RPC conversation requires its own thread during the lifetime of the conversation. The BS2000/OSD Batch RPC Server provides two worker models:

■ **FIXED**

The *fixed* model creates a fixed number of worker threads. The number of worker threads does not increase or decrease during the lifetime of an RPC server instance.

■ **SCALE**

The *scale* model creates worker threads depending on the incoming load of RPC requests.

A maximum number (thru value of the workermodel parameter) of worker threads created can be set to restrict the system load. The minimum number (from value of the workermodel parameter), allows you to define a certain number of threads - not used by the currently executing RPC request - to wait for new RPC client requests to process. In this way the RPC server is ready to handle many RPC client requests arriving at the same time.

#### <span id="page-7-0"></span>**Inbuilt Services**

BS2000/OSD Batch RPC Server provides the following services for ease-of-use:

- [Extractor](#page-7-1) Service
- [Deployment](#page-8-0) Service
- SMH [Listener](#page-8-1) Service

#### <span id="page-7-1"></span>**Extractor Service**

The Extractor Service is a prerequisite for remote extractions with the *IDL Extractor for COBOL* and *IDL Extractor for PL/I*. See *Extractor Service under [BS2000/OSD](#page-32-0)* for more information.

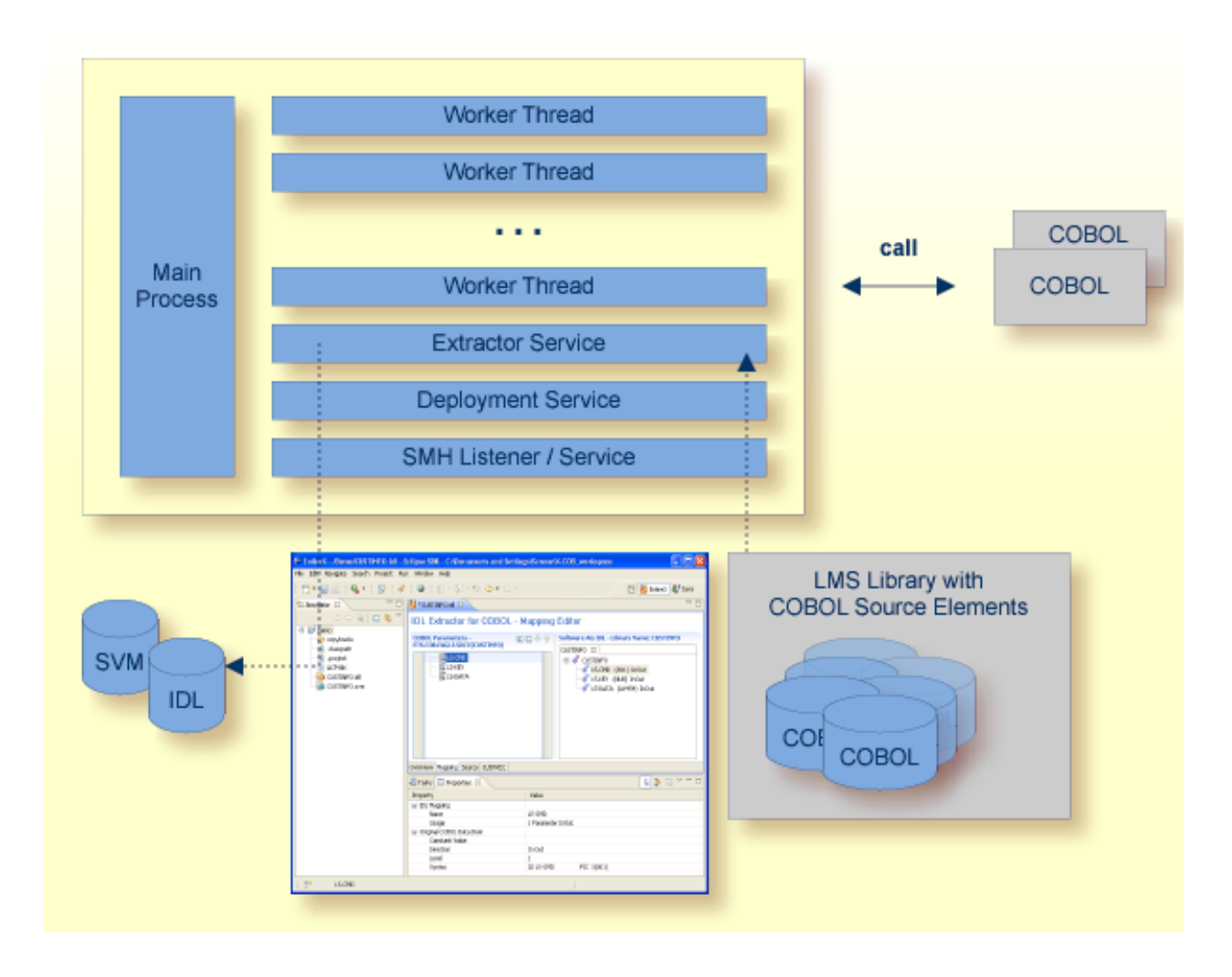

#### <span id="page-8-0"></span>**Deployment Service**

The Deployment Service allows you to deploy server mapping files (SVM files) interactively using the Deployment Wizard (see *Server Mapping Deployment*). On the RPC server side, the SVM files are stored in an ISAM file as the container. See *Deploment Service under [BS2000/OSD](#page-36-0)* for configuration information.

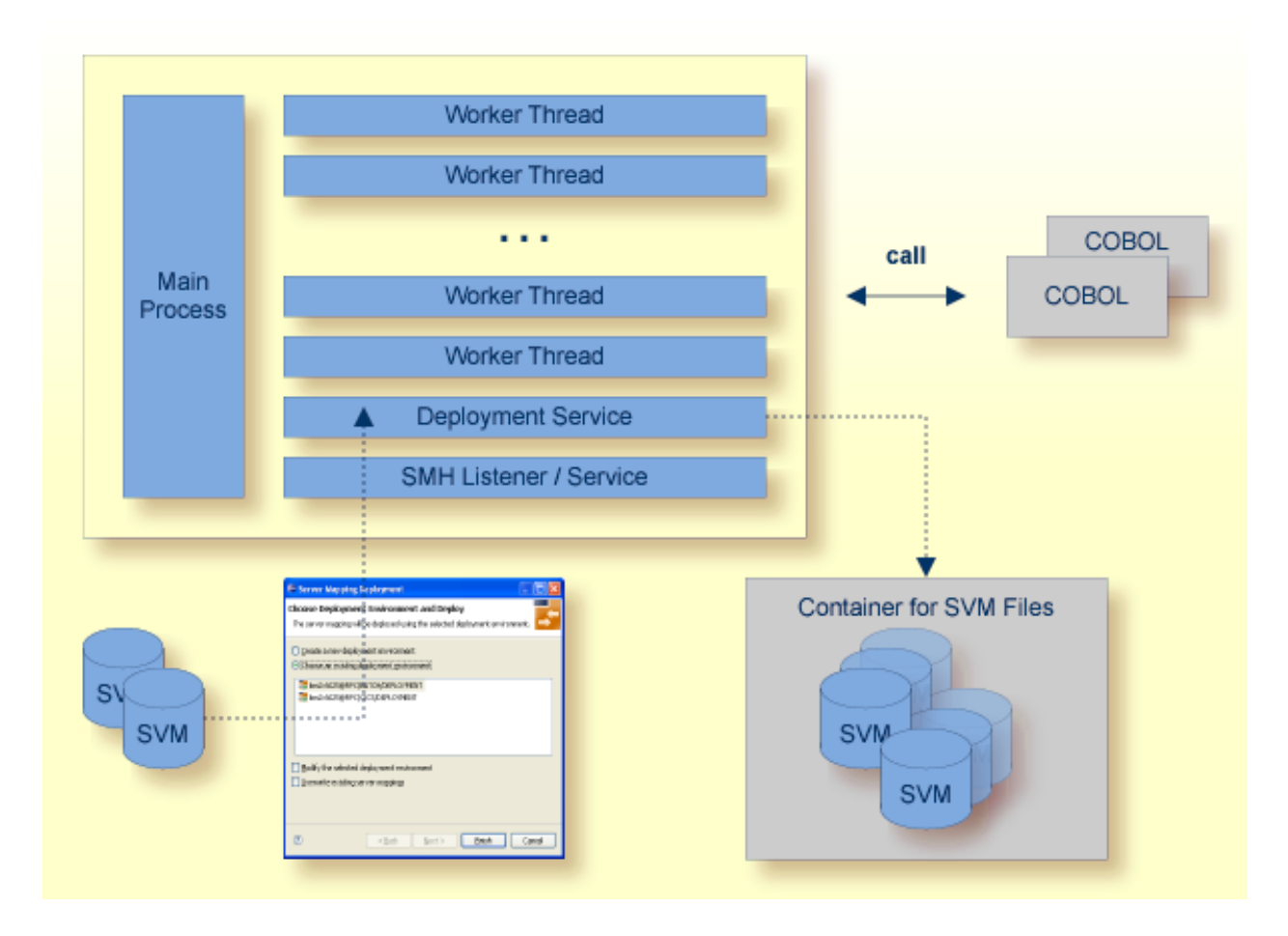

#### <span id="page-8-1"></span>**SMH Listener Service**

With the SMH Listener Service you use the System Management Hub to monitor the RPC server. See *Administering the EntireX RPC Servers using System Management Hub* in the UNIX and Windows administration documentation.

The SMH Service is switched on if the parameter smhport is set. See parameter **smhport** under *Configuring the RPC Server*.

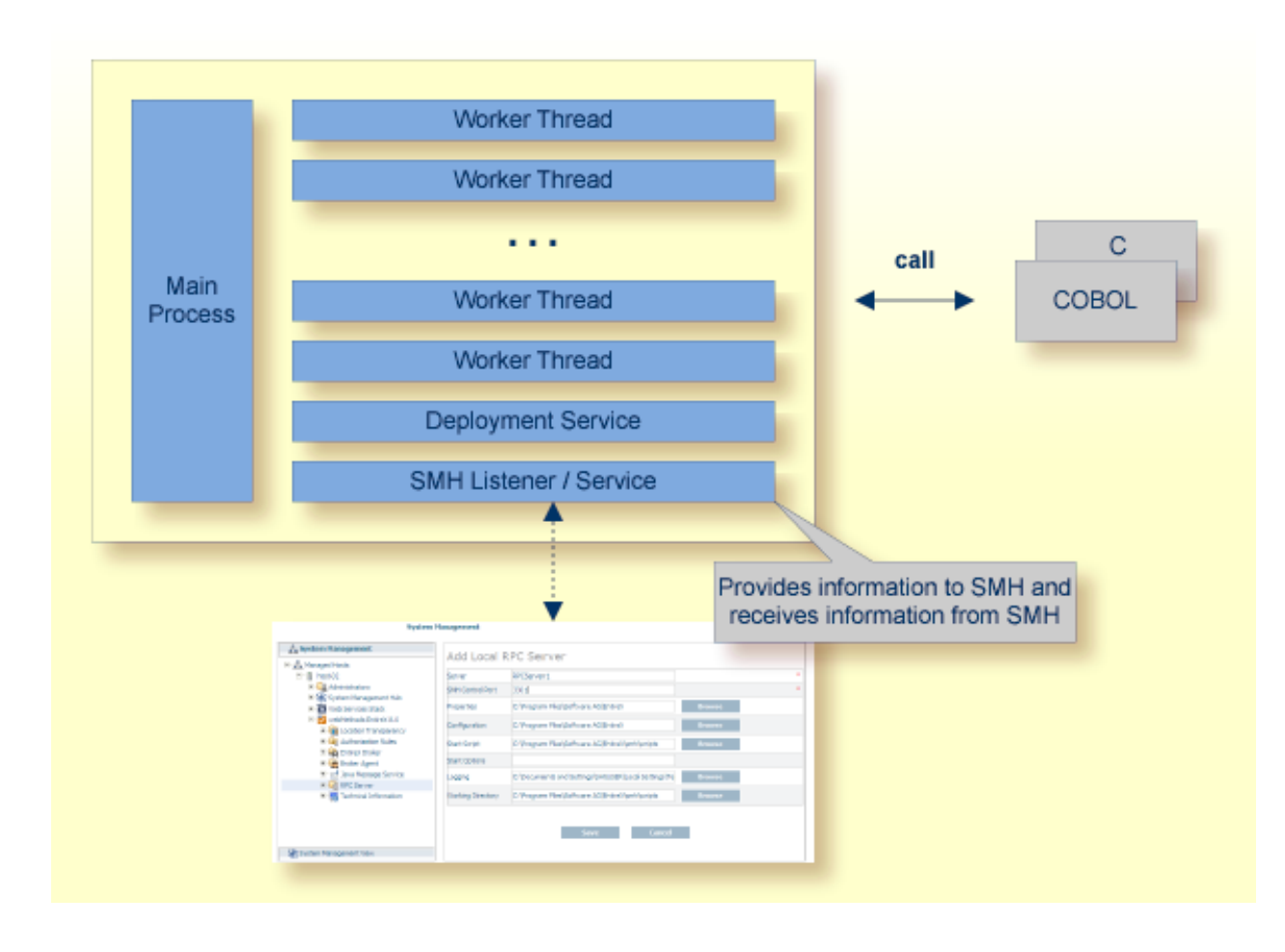

## <span id="page-9-0"></span>**Usage of SVM Files**

The BS2000/OSD Batch RPC Server is optimized to call COBOL servers originally written for Fujitsu Siemens. For this purpose, the RPC server requires in many situations a server mapping file (SVM).

SVM files contain COBOL-specific mapping information that is not included in the IDL file and therefore *not* sent by an EntireX RPC client to the RPC server. See also *[When](#page-29-2) is an SVM File Re[quired?](#page-29-2)* under *[SVM](#page-26-0) Files*.

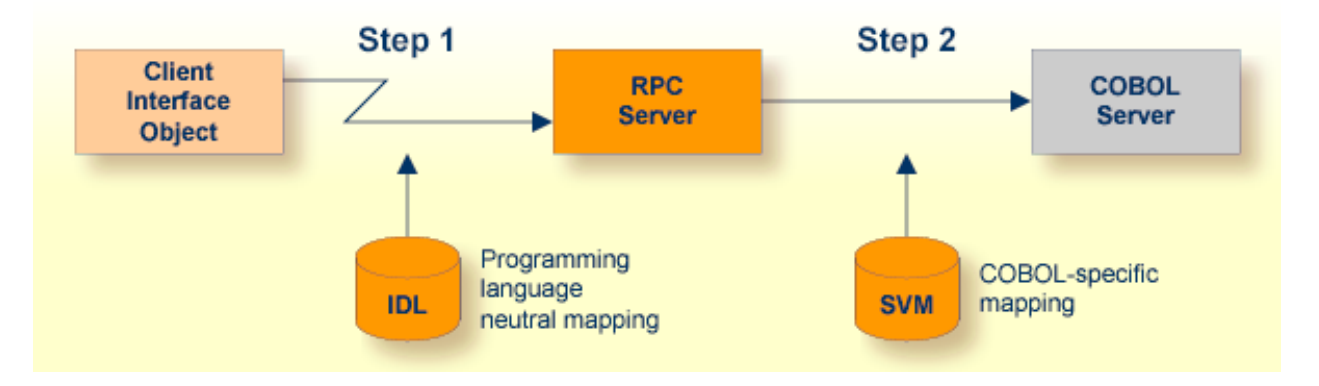

The RPC server marshalls the data in a two-step process: the RPC request coming from the RPC client (Step 1) is completed with COBOL-specific mapping information taken from the SVM file (Step 2). In this way the COBOL server can be called as expected.

The SVM files are retrieved as a result of the *IDL Extractor for COBOL* extraction process and the *COBOL Wrapper* if a COBOL server is generated.

**Note:** SVM files are used for COBOL only.

# <span id="page-12-0"></span> $\overline{2}$

## Administering the BS2000/OSD Batch RPC Server

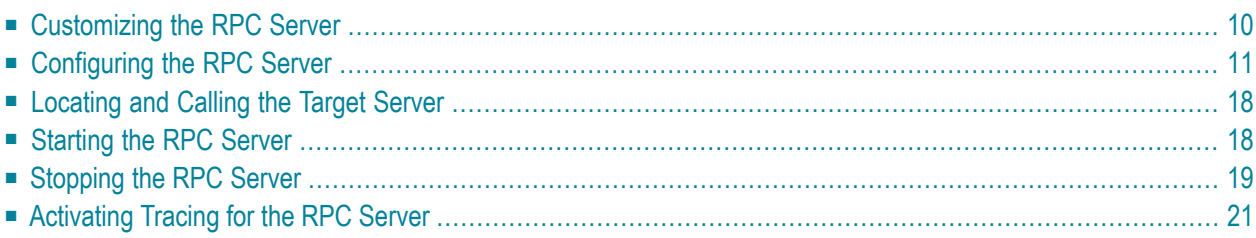

The EntireX BS2000/OSD Batch RPC Server allows standard RPC clients to communicate with RPC servers on the operating system BS2000/OSD. It supports the programming languages COBOL and C.

## <span id="page-13-0"></span>**Customizing the RPC Server**

The following elements are used for setting up the BS2000/OSD Batch RPC Server:

- Common Runtime [Environment](#page-13-1) (CRTE)
- [Configuration](#page-13-2) File
- Start [Procedure](#page-14-1)

#### <span id="page-13-1"></span>**Common Runtime Environment (CRTE)**

When the BS2000/OSD Batch RPC Server calls COBOL or C server programs, the BS2000/OSD Common Runtime Environment (CRTE) is loaded dynamically into the corresponding address space of the worker task.

There is no need to bind the CRTE statically to the called server object modules. If this is needed for any reason, the CRTE must be linked as a subsystem. All entries must be hidden to prevent duplicates. Linking the CRTE statically will occupy resources and slow down the load time of the server object modules.

<span id="page-13-2"></span>The CRTE is not delivered with this package. For a detailed description, see the *CRTE (BS2000/OSD) User's Guide*.

#### **Configuration File**

The name of the delivered example configuration file is "RPC-CONFIG". The configuration file contains the configuration for the BS2000/OSD Batch RPC Server. The following settings are important:

- connection information such as broker ID, server address (class, name, service)
- location and usage of server mapping file
- scalability parameters
- trace settings
- etc.

For more information see *[Configuring](#page-14-0) the RPC Server*.

#### <span id="page-14-1"></span>**Start Procedure**

The name of the start S-procedure for the BS2000/OSD Batch RPC Server is "START-RPC-SERVER". The start procedure contains the following:

- the location of the Common Runtime Environment (CRTE)
- the target server library name of the called COBOL or C server
- the configuration file used; see *[Configuration](#page-13-2) File*
- <span id="page-14-0"></span>■ etc.

## **Configuring the RPC Server**

The following rules apply:

■ Underscored letters in a parameter indicate the minimum number of letters that can be used for an abbreviated command.

For example, in **brokerid=localhost**, **brok** is the minimum number of letters that can be used as an abbreviation, i.e. the commands/parameters broker=localhost and brok=localhost are equivalents.

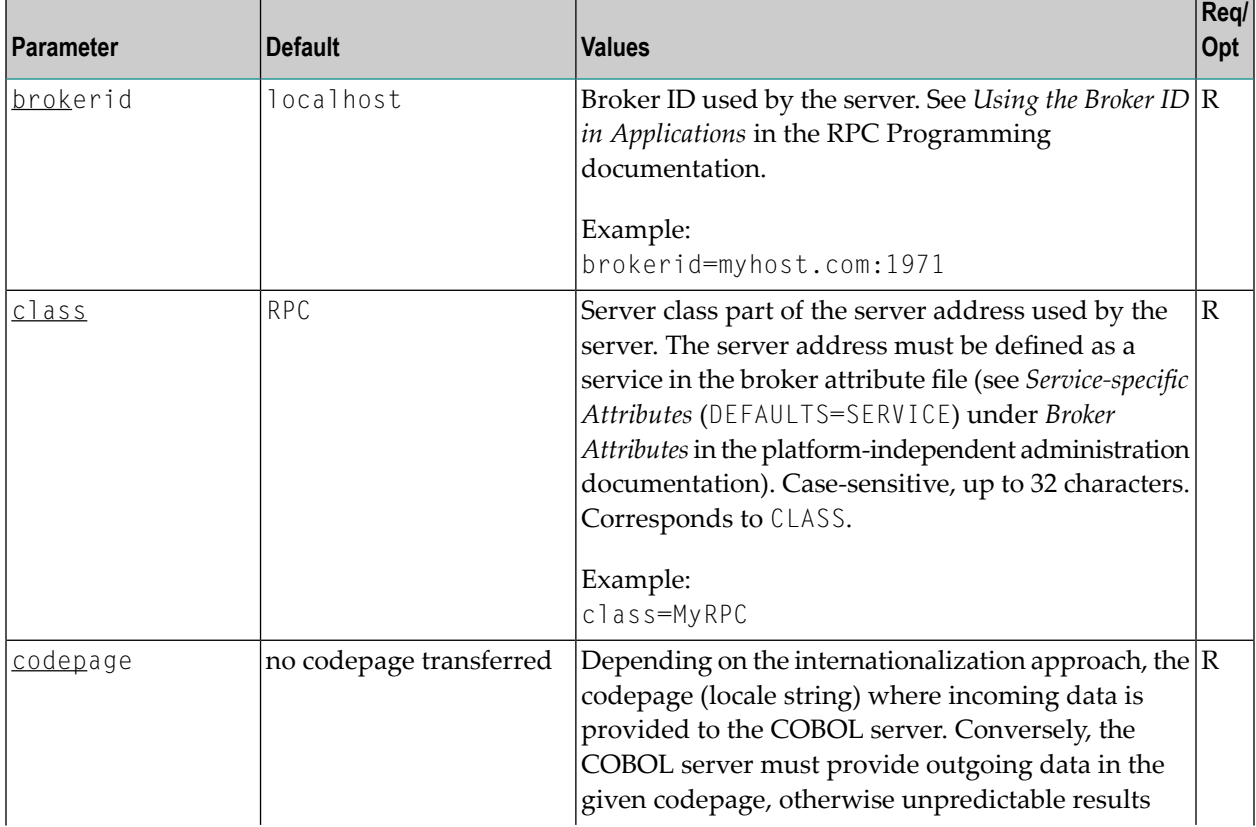

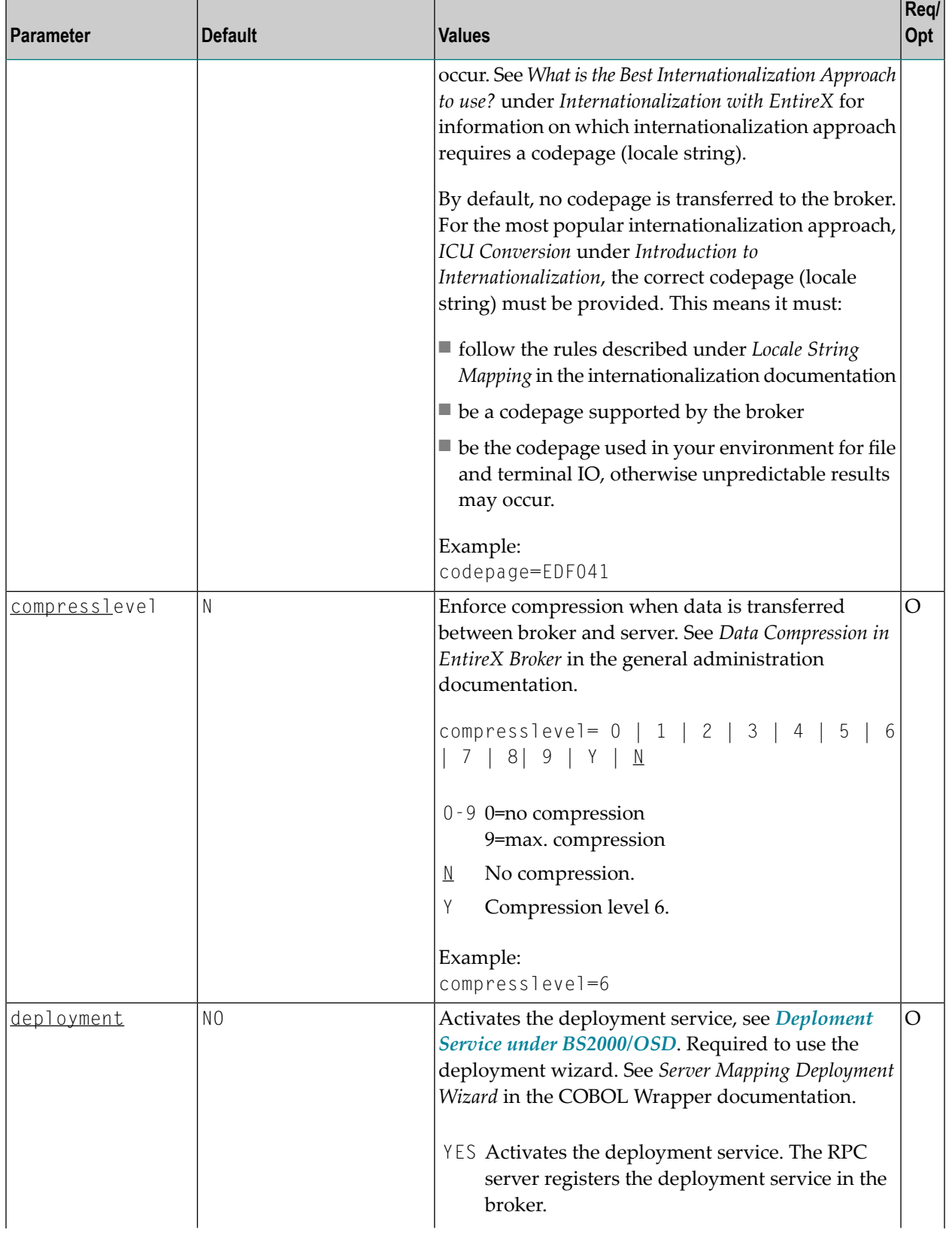

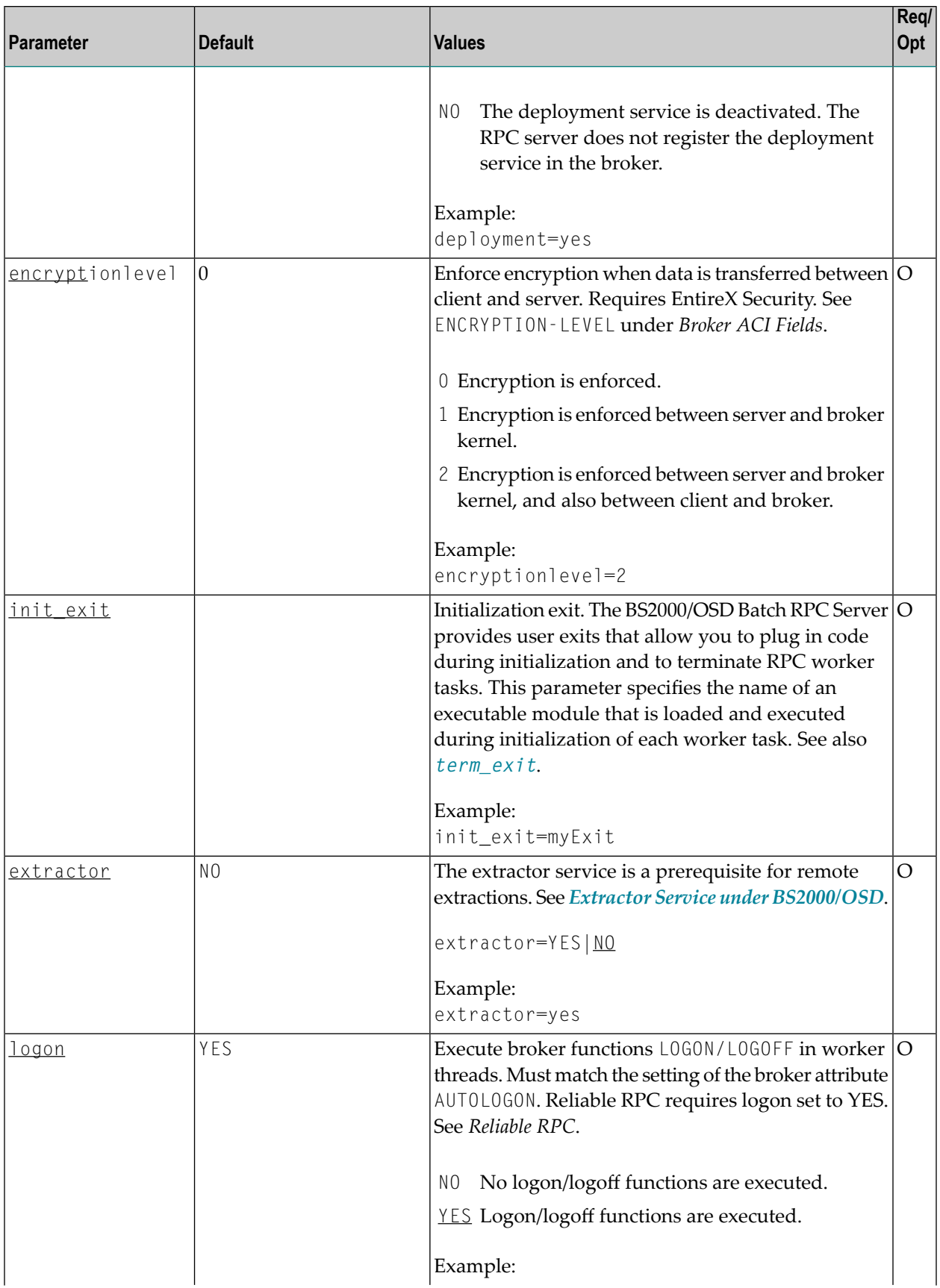

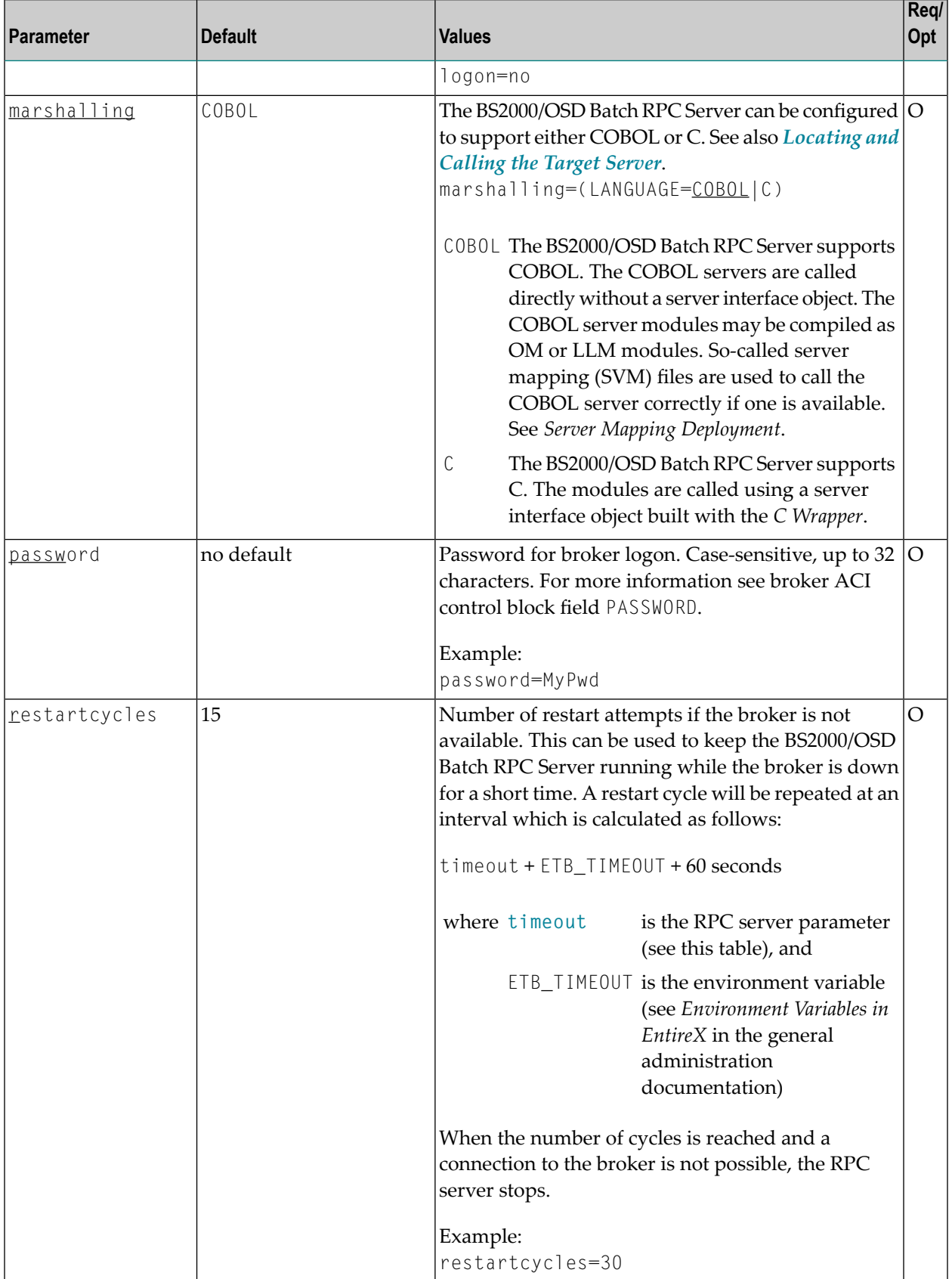

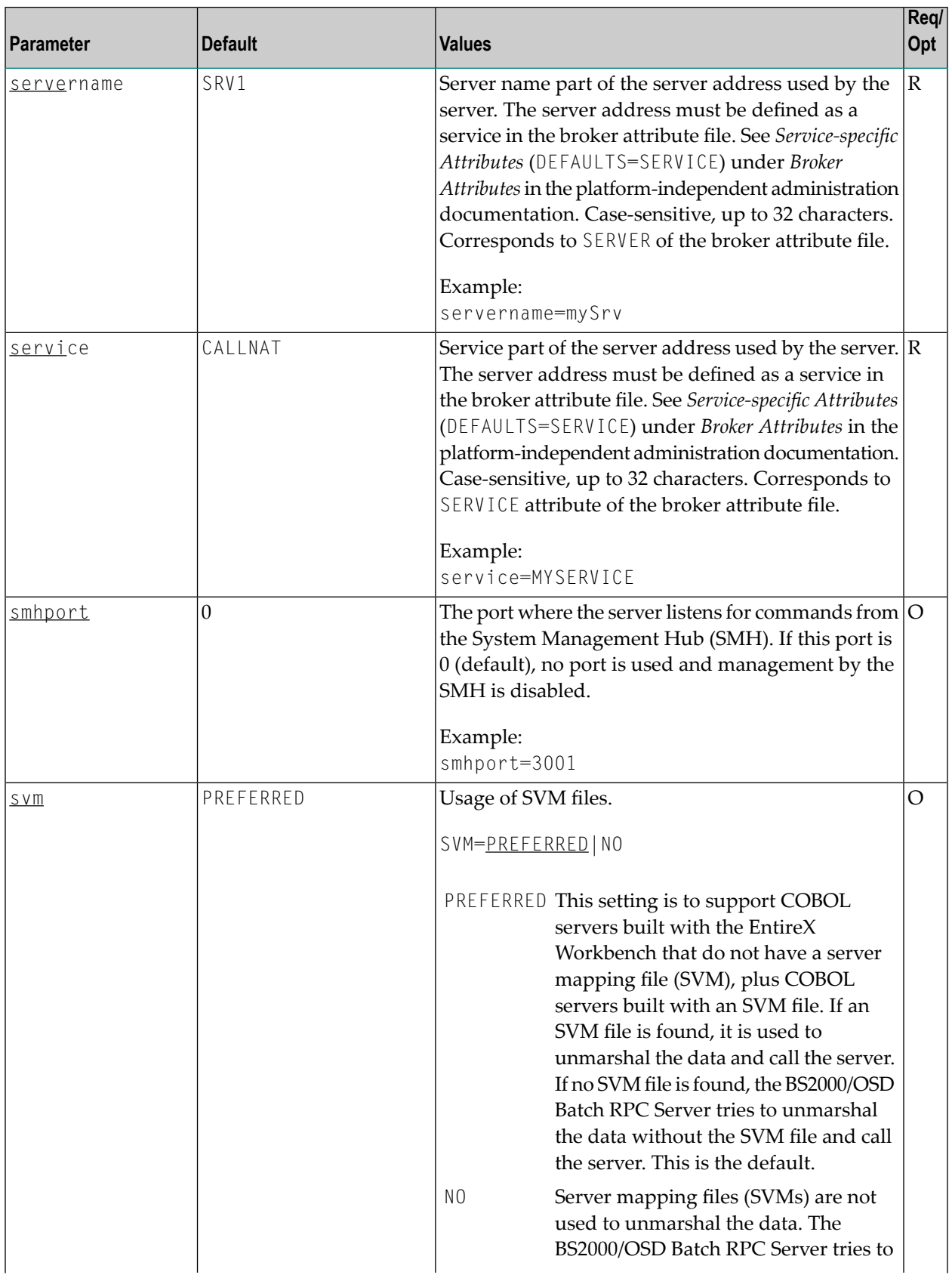

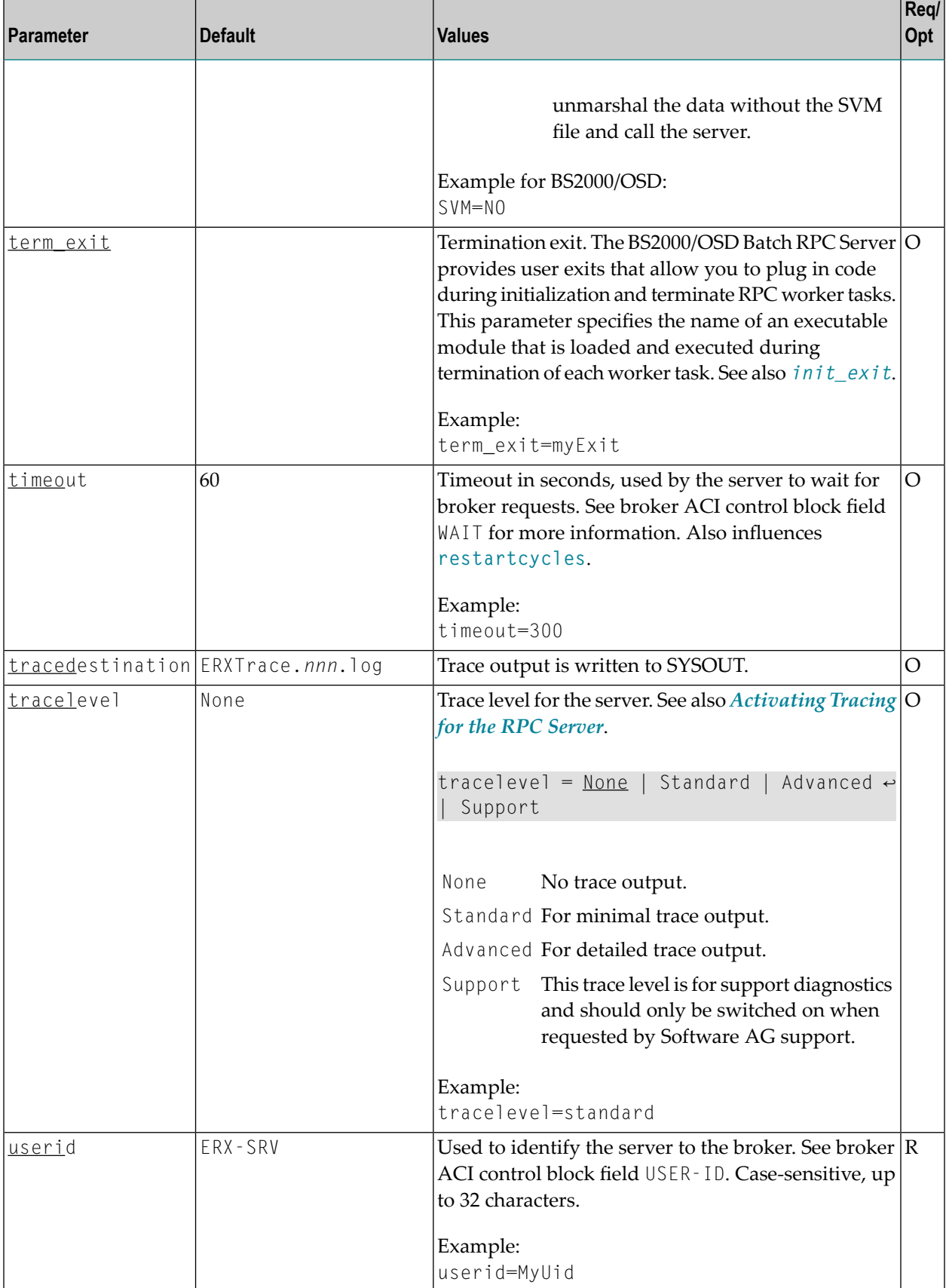

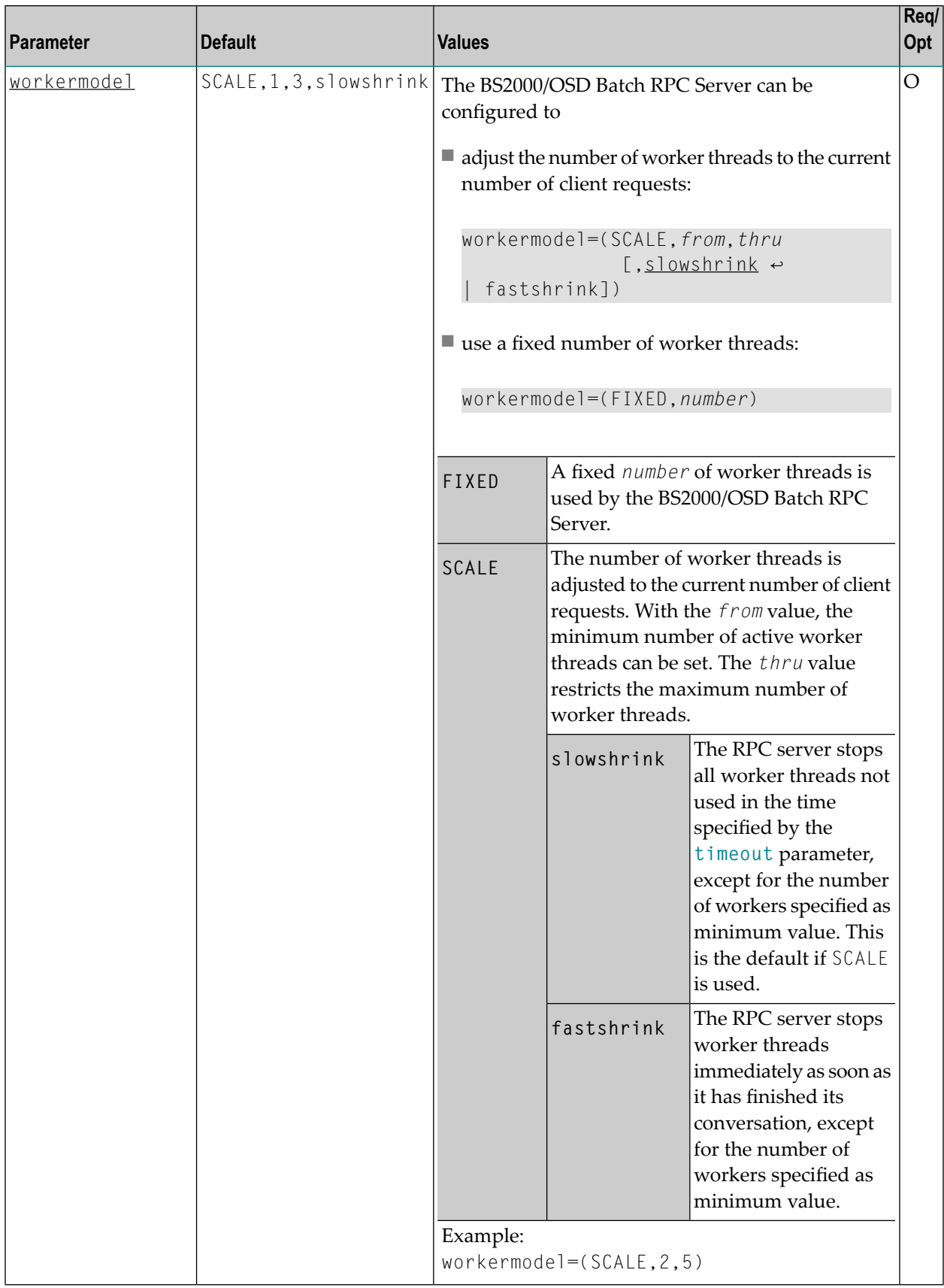

## <span id="page-21-0"></span>**Locating and Calling the Target Server**

Target server programs are loaded dynamically, using the BS2000 BLSLIB chain. The target server library name needs to be set up as PROGRAM-LIB in the parameter declaration section of the START-RPC-SERVER S-procedure, see *Start [Procedure](#page-14-1)*. Depending on the setting of the parameter *marshalling*, the BS2000/OSD Batch RPC Server supports COBOL object modules or C object modules.

#### **COBOL**

The approach used to derive the COBOL object module name for the RPC server depends on whether so-called server mapping files are used or not. See *Usage of SVM Files* in the BS2000/OSD administration documentation for an introduction.

- If SVM files are used, the IDL library and IDL program names are used to form a key to locate the SVM entry in the SVM container. If an SVM entry is found, the COBOL object module name of the RPC server is derived from the SVM entry. In this case the IDL program name can be different to the COBOL object module name if it is renamed during the wrapping process (see *Customize Automatically Generated Server Names*) or during the extraction process in the COBOL Mapping Editor (see *The Software AG IDL Tree Pane*).
- If no SVM files are used at all, the IDL program name is used as the COBOL object module name of the RPC server (the IDL library name is ignored).

See also *Scenario I: Calling an Existing COBOL Server* in the BS2000/OSD administration documentation or *Scenario II: Writing a New COBOL Server*in the BS2000/OSD administration documentation,

#### <span id="page-21-1"></span>**C**

See *Scenario III: Writing a New C Server* in the BS2000/OSD administration documentation.

## **Starting the RPC Server**

#### **To start the BS2000/OSD Batch RPC Server**

Use the following SDF command:

```
/ENTER-PROCEDURE *LIB(LIB=EXP960.JOBS,ELE=START-RPC-SERVER), -
/JOB-NAME=RPCMAIN,LOG=*NO
```
#### <span id="page-22-0"></span>**Stopping the RPC Server**

- **To stop the BS2000/OSD Batch RPC Server using System Management Hub**
- Use the RPC server agent in the SMH to stop the BS2000/OSD Batch RPC Server.
- **To stop the BS2000/OSD Batch RPC Server from a privileged user ID**
- Enter the command:

/INFORM-PROGRAM MSG='STOP',JOB-IDENTIFICATION=\*TSN(TSN=*tsn*)

where *tsn* is the task number associated with the BS2000/OSD Batch RPC Server main task (in the example above the TSN of RPCMAIN)

All other tasks that were created as a result of starting the batch RPC server will be stopped automatically.

#### **To stop the BS2000/OSD Batch RPC Server from an operator console**

Enter the command:

/INTR *tsn*,STOP

where *tsn* is the task number associated with the BS2000/OSD Batch RPC Server main task (in the example above the TSN of RPCMAIN)

All other tasks that were created as a result of starting the batch RPC server will be stopped automatically.

#### **To stop the BS2000/OSD Batch RPC Server from a non-privileged user ID**

Use S-procedure STOP-RPC-SERVER in EXP960.JOBS.

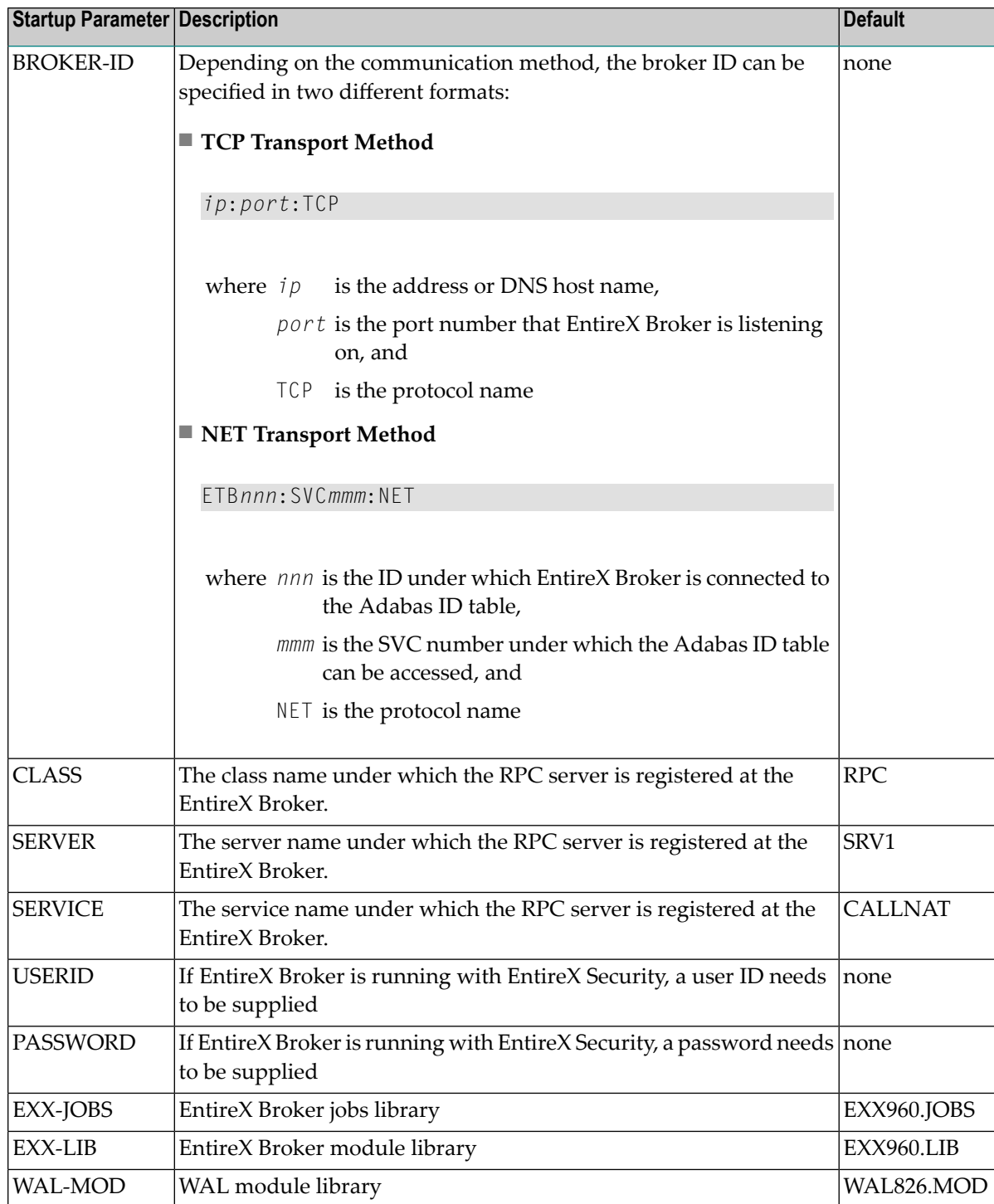

Set the broker ID in the PARAMETER-DECLARATION section and enter following command:

/CALL-PROCEDURE (EXP960.JOBS, STOP-RPC-SERVER)

## <span id="page-24-0"></span>**Activating Tracing for the RPC Server**

#### **To switch on tracing for the RPC server**

■ Set the parameter TRACELEVEL in S-element RPC-CONFIG in EXP960.JOBS.

To evaluate the return codes, see *Error Messages and Codes*.

# <span id="page-26-0"></span> $3$

## Handling SVM Files under BS2000/OSD

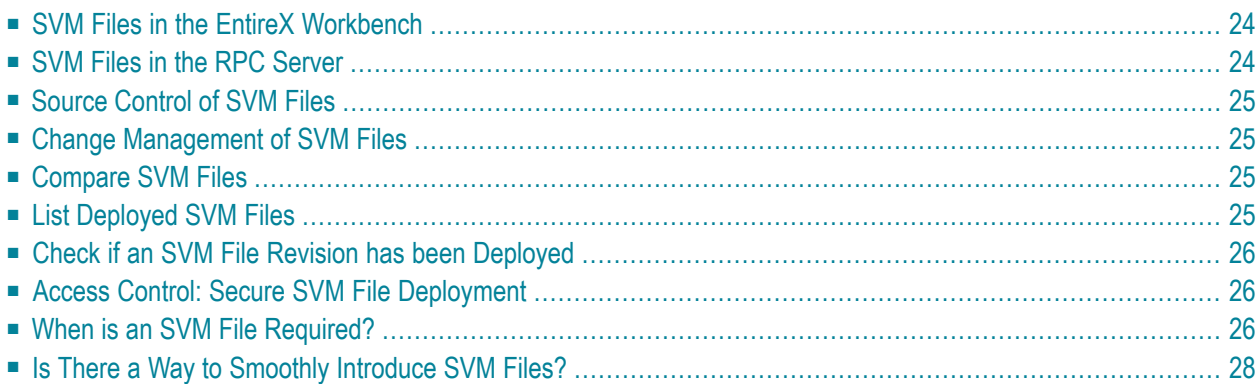

A server mapping file (SVM) enables the RPC server to correctly support special COBOL syntax such as REDEFINEs, JUSTIFIED, SYNCHRONIZE and OCCURS DEPENDING ON clauses, LEVEL-88 fields, etc. If one of these elements is used, the EntireX Workbench automatically extracts an SVM file in addition to the IDL (interface definition language), or an SVM file is generated by the COBOL Wrapper for a server skeleton. The SVM file is used at runtime to marshal and unmarshal the RPC data stream.

## <span id="page-27-0"></span>**SVM Files in the EntireX Workbench**

In the *EntireX Workbench*, an SVM file has to relate to an appropriate IDL file. Therefore, you always have to keep the IDL file and the SVM file together in the same folder.

If there is an SVM file and a corresponding IDL file,

- at least one of the IDL programs in the corresponding IDL file requires server-mapping information to correctly call the target server. For those IDL programs, there is an SVM entry (line) in the Workbench SVM file.
- deployment of the SVM file to the RPC server is mandatory, see *Server Mapping Deployment*.

If there is an IDL file but no corresponding SVM file,

<span id="page-27-1"></span>■ there is no IDL program that requires server mapping information.

## **SVM Files in the RPC Server**

Under BS2000/OSD, SVM entries of Workbench SVM files are stored as records of one ISAM file (containing all SVM entries from all Workbench SVM files). The unique key of the ISAM file consists of the first 255 bytes of the record: for the type (1 byte), the IDL library (127 bytes) and the IDL program (127 bytes).

If *one* server requires an SVM file, you need to provide this to the RPC server:

- Development environments: to allow the deployment of new SVM files, enable the deployment service. See *Enabling the [Deployment](#page-38-1) Service*.
- Production environments: provide SVM files to the RPC server. See configuration parameter **svm**.

If *no* server requires an SVM file, you can execute the RPC server without SVM files:

■ Development environments: you can disable the deployment service. See *[Disabling](#page-39-0) the Deployment [Service](#page-39-0)*.

■ Production environments: there is no need to provide SVM files to the RPC server. See configuration parameter **svm**.

### <span id="page-28-0"></span>**Source Control of SVM Files**

Because SVM entries within an SVM file contain text data only, a Workbench SVM file is textbased (although it is not intended for human consumption). Therefore, you can include it in your source control management together with the IDL file and the COBOL source(s) as a triplet that should always be kept in sync.

### <span id="page-28-1"></span>**Change Management of SVM Files**

Under BS2000/OSD, change management for an ISAM file (SVM container) is similar to change management for an ordinary file. The complete ISAM file can be backed up at any time. All updates to the ISAM file done after a backup must be kept.

<span id="page-28-2"></span>All Workbench SVM files added since the last backup should be available.

### **Compare SVM Files**

For SVM files in the *EntireX Workbench* format, you can use a third party file/text compare tool to check if two files are identical.

<span id="page-28-3"></span>The SVM entries (corresponding to lines in a Workbench SVM file) contain a creation timestamp at offset 276 (decimal) in the format *YYYYMMDDHHIISST*. The precision is 1/10 of a second.

## **List Deployed SVM Files**

To list the SVM entries of Workbench SVM files, use the command:

#### SHOW-FILE <*server-mapping-file*>

where <*server-mapping-file*> is the ISAM file containing all SVM entires from all Workbench SVM files. See *SVM Files in the RPC [Server](#page-27-1)*.

## <span id="page-29-0"></span>**Check if an SVM File Revision has been Deployed**

SVM entries (corresponding to lines in Workbench SVM files) contain a creation timestamp at offset 276 (decimal) in the format *YYYYMMDDHHIISST*. Precision is 1/10 of a second. The creation timestamp can be checked.

<span id="page-29-1"></span>The timestamp can be found on the same offset in the records in the ISAM file (SVM container).

### **Access Control: Secure SVM File Deployment**

<span id="page-29-2"></span>For deployment with the *Server Mapping Deployment Wizard*, use EntireX Security if the broker is running on platforms z/OS, UNIX , Windows or z/VSE. See *Enabling the [Deployment](#page-38-1) Service*.

#### **When is an SVM File Required?**

#### **For the IDL Extractor for COBOL**

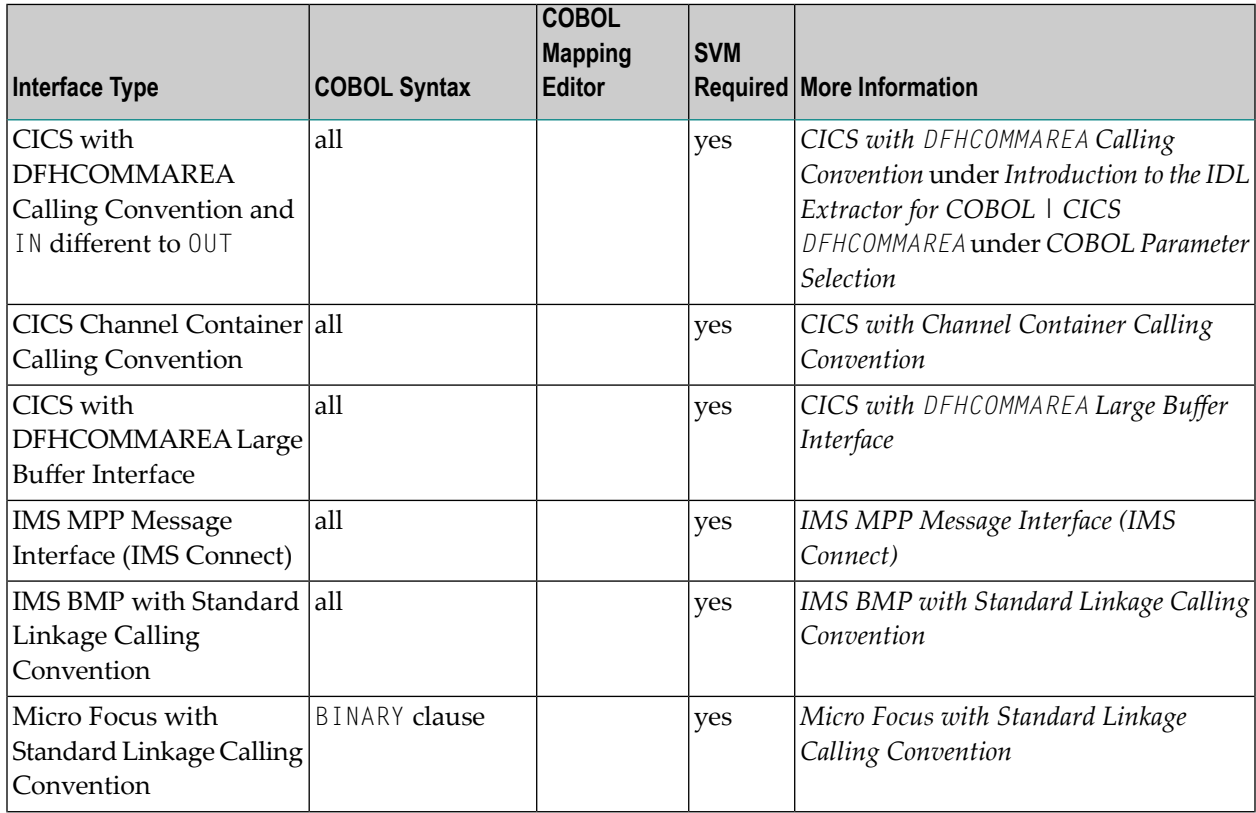

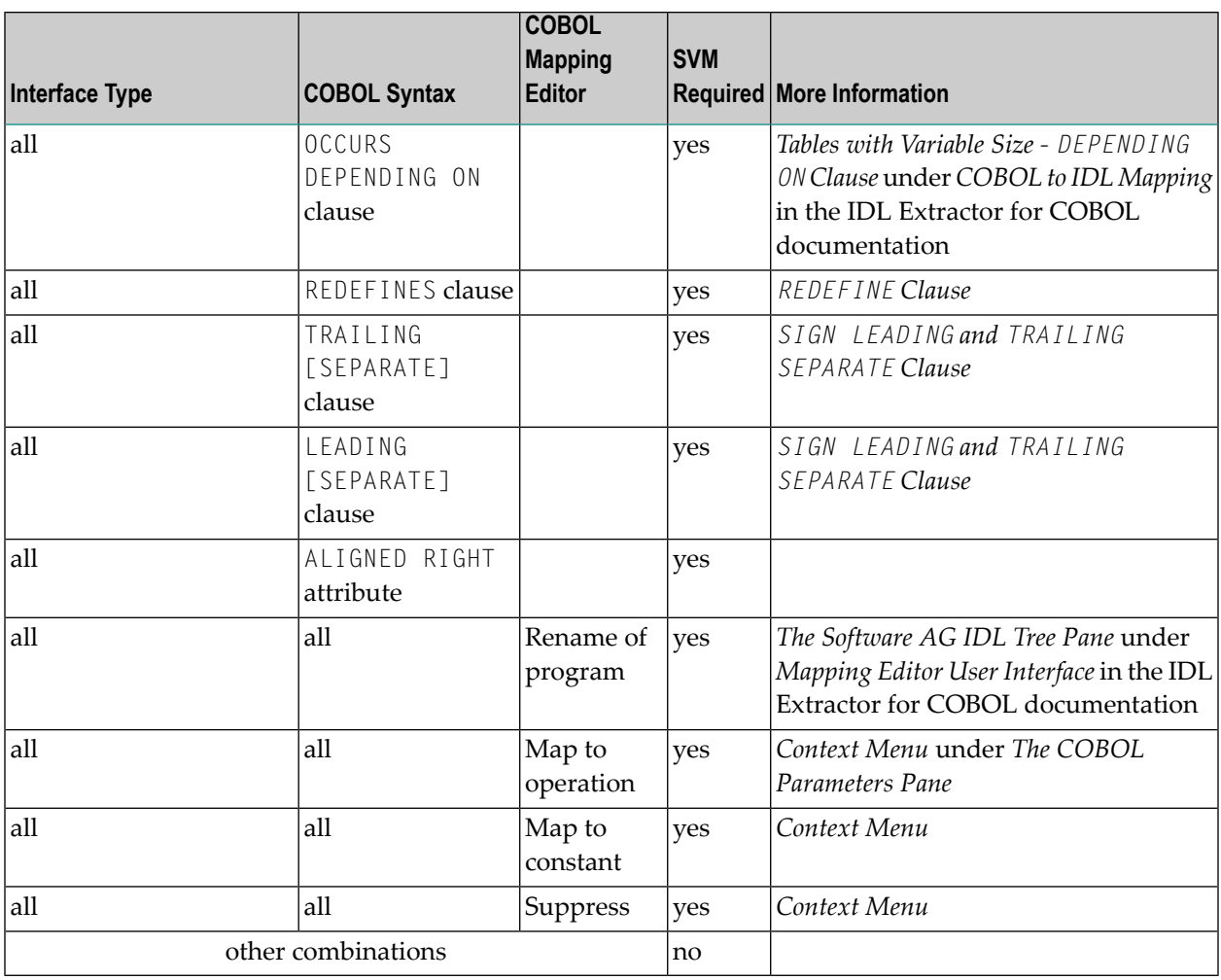

#### **For the COBOL Wrapper**

This depends on the interface type chosen and the IDL type:

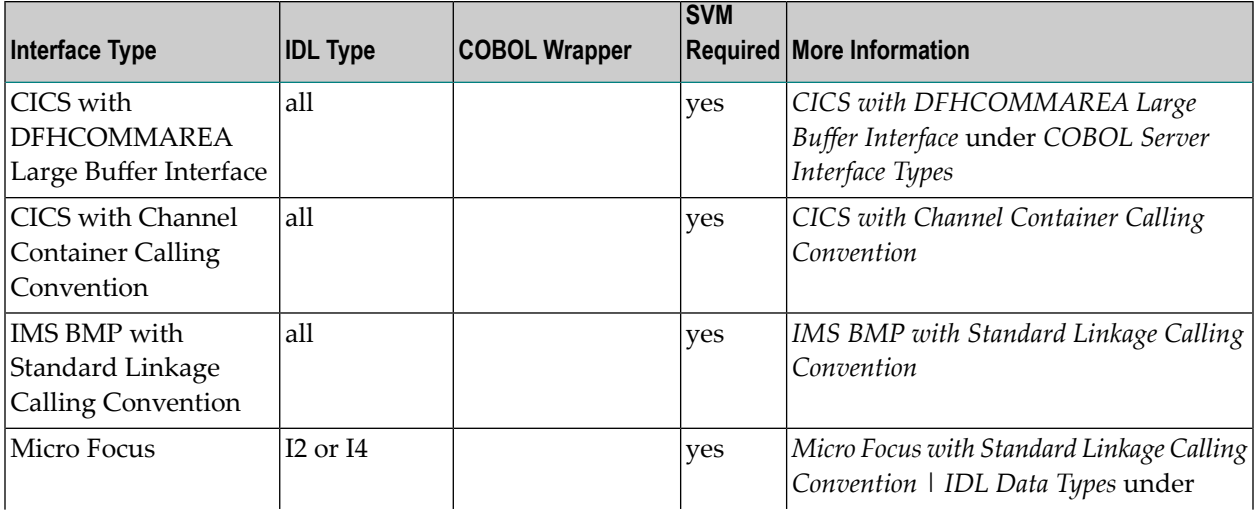

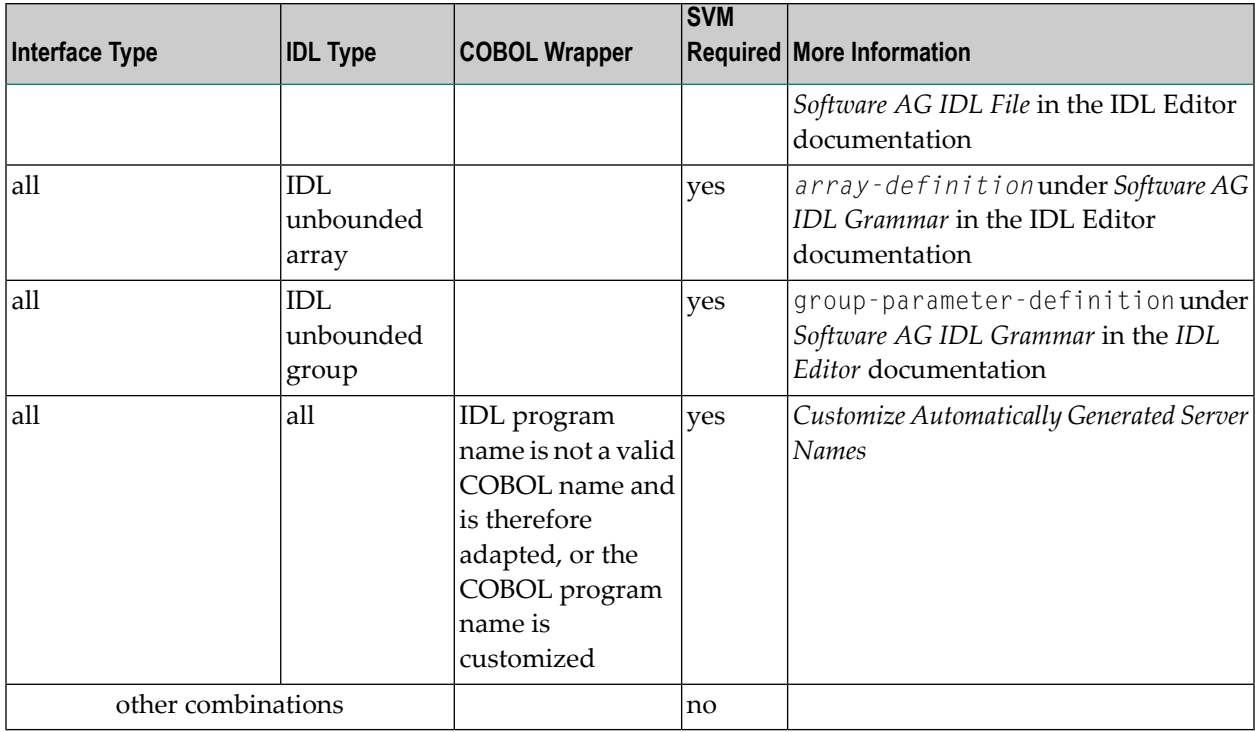

## <span id="page-31-0"></span>**Is There a Way to Smoothly Introduce SVM Files?**

All EntireX RPC servers can be executed without SVM files. There is no need to install the SVM container (see *SVM Files in the RPC [Server](#page-27-1)*) as long as you do not use features that require SVM files (see *When is an SVM File [Required?](#page-29-2)*). You can also call COBOL servers generated or extracted with previous versions of EntireX mixed with a COBOL server that requires SVM files. All EntireX RPC servers are backward compatible.

## <span id="page-32-0"></span> $\overline{4}$

## **Extractor Service under BS2000/OSD**

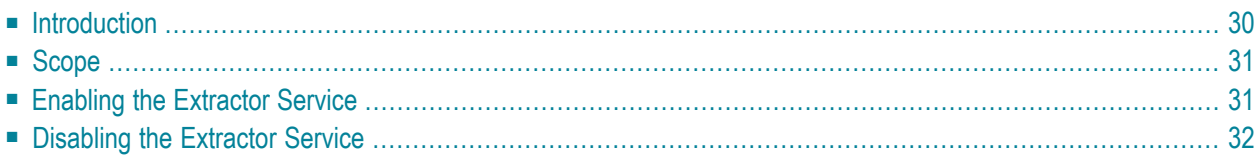

## <span id="page-33-0"></span>**Introduction**

The extractor service

- provides access to LMS libraries
- is a built-in service of the RPC server, which can be enabled/disabled by RPC server configuration settings
- depending on the platform where the broker is running, usage can be restricted to certain users or group of users, using EntireX Security; see *Authorization of Client and Server* under *Overview of EntireX Security* in the EntireX Security documentation.

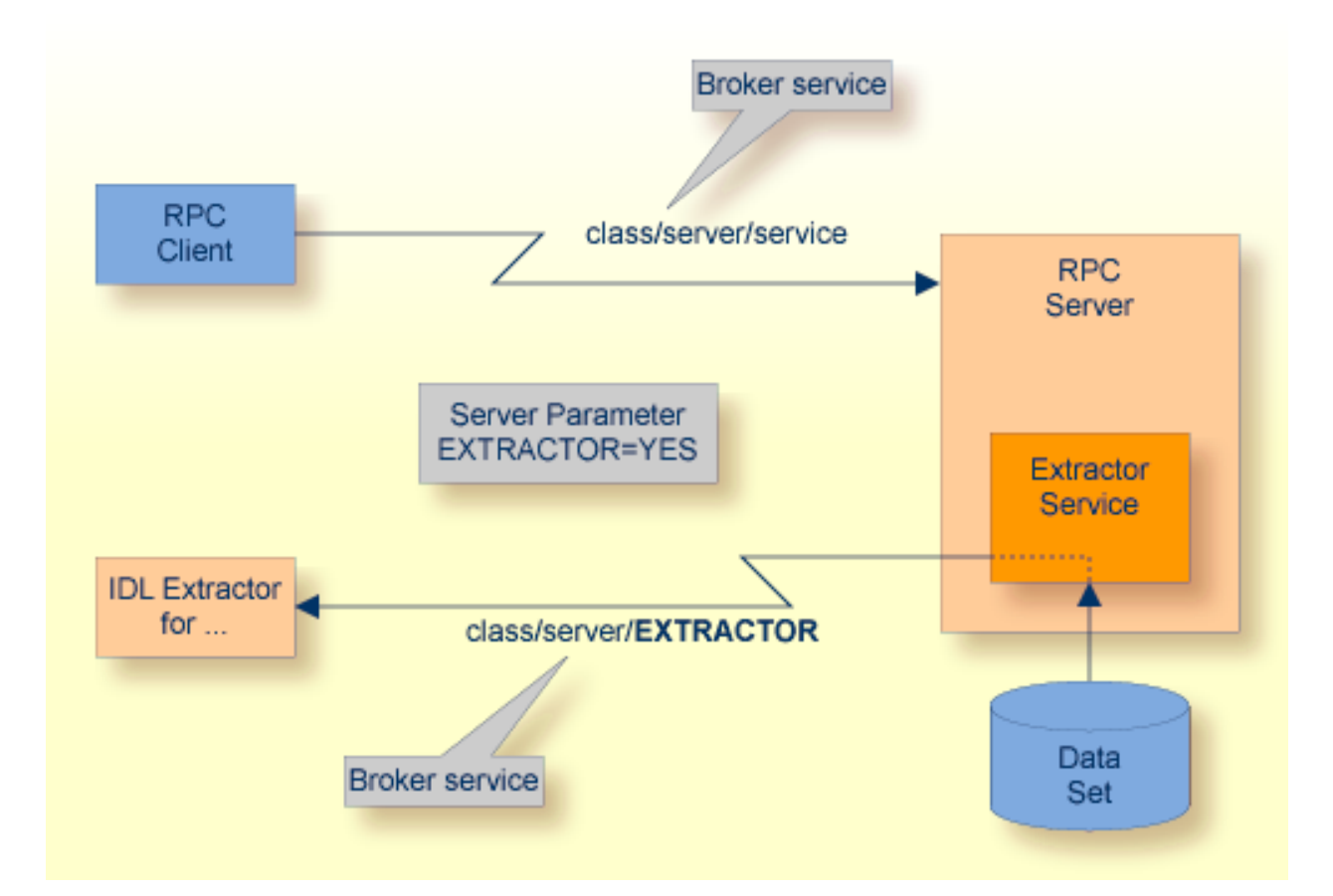

## <span id="page-34-0"></span>**Scope**

The extractor service is a prerequisite for the

■ **IDL Extractor for COBOL**

used together with a remote extractor environment, see *Step 2: Select a COBOL Extractor Environment or Create a New One* in the IDL Extractor for COBOL documentation.

The extractor service uses the same class and server names as defined for the RPC server, and "EXTRACTOR" as the service name, resulting in *class*/*server*/EXTRACTOR as the broker service. Please note "EXTRACTOR" is a service name reserved by Software AG. See SERVICE under *Broker Attributes* in the platform-independent administration documentation.

### <span id="page-34-1"></span>**Enabling the Extractor Service**

**To enable the extractor service**

- 1 Set the Batch RPC Server parameter extractor=yes. See **extractor** under *[Configuring](#page-14-0) the RPC [Server](#page-14-0)*.
- 2 Define in the broker attribute file, under the RPC service, an additional broker service with "EXTRACTOR" as the service name and values for class and server identical to those used for the RPC service. For example, if your RPC service is named

CLASS = RPC SERVER = SRV1 SERVICE = CALLNAT

the extractor service requires the following additional service definition in the Broker attribute file:

CLASS = RPC SERVER = SRV1 SERVICE = EXTRACTOR

- 3 Optional. If you need to restrict the use of the extractor service to a selected group of users, use EntireX Security and define security rules forthe *class*/*server*/EXTRACTOR broker service. The service name EXTRACTOR is a constant.
	- For a z/OS broker, see *Resource Profiles in EntireX Security* in the EntireX Security documentation.
	- For a UNIX or Windows broker, see *Administering Authorization Rules using System Manage ment Hub* in the UNIX and Windows administration documentation.
	- Not applicable to a BS2000/OSD broker.

## <span id="page-35-0"></span>**Disabling the Extractor Service**

#### **To disable the extractor service**

■ Set the BS2000/OSD Batch RPC Server parameter extractor=no. See extractor under *Configuring the RPC [Server](#page-14-0)*. The BS2000/OSD Batch RPC Server will notregisterthe extractor service in the broker.

# <span id="page-36-0"></span>5

## Deploment Service under BS2000/OSD

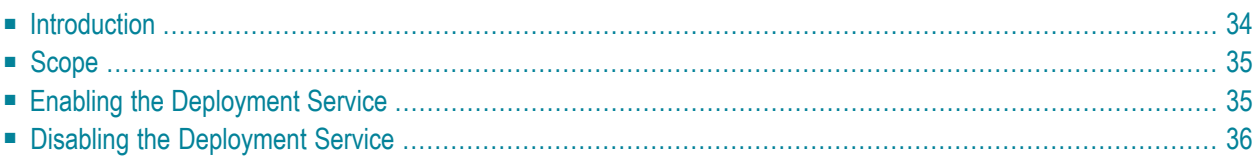

## <span id="page-37-0"></span>**Introduction**

The deployment service

- is the (server-side) counterpart to the deployment wizard; see *Server Mapping Deployment Wizard*.
- is a built-in service of the EntireX RPC server, which can be enabled/disabled by EntireX RPC server configuration settings
- usage can be restricted to certain users or group of users, using EntireX Security; see *Authorization of Client and Server* under *Overview of EntireX Security* in the EntireX Security documentation.

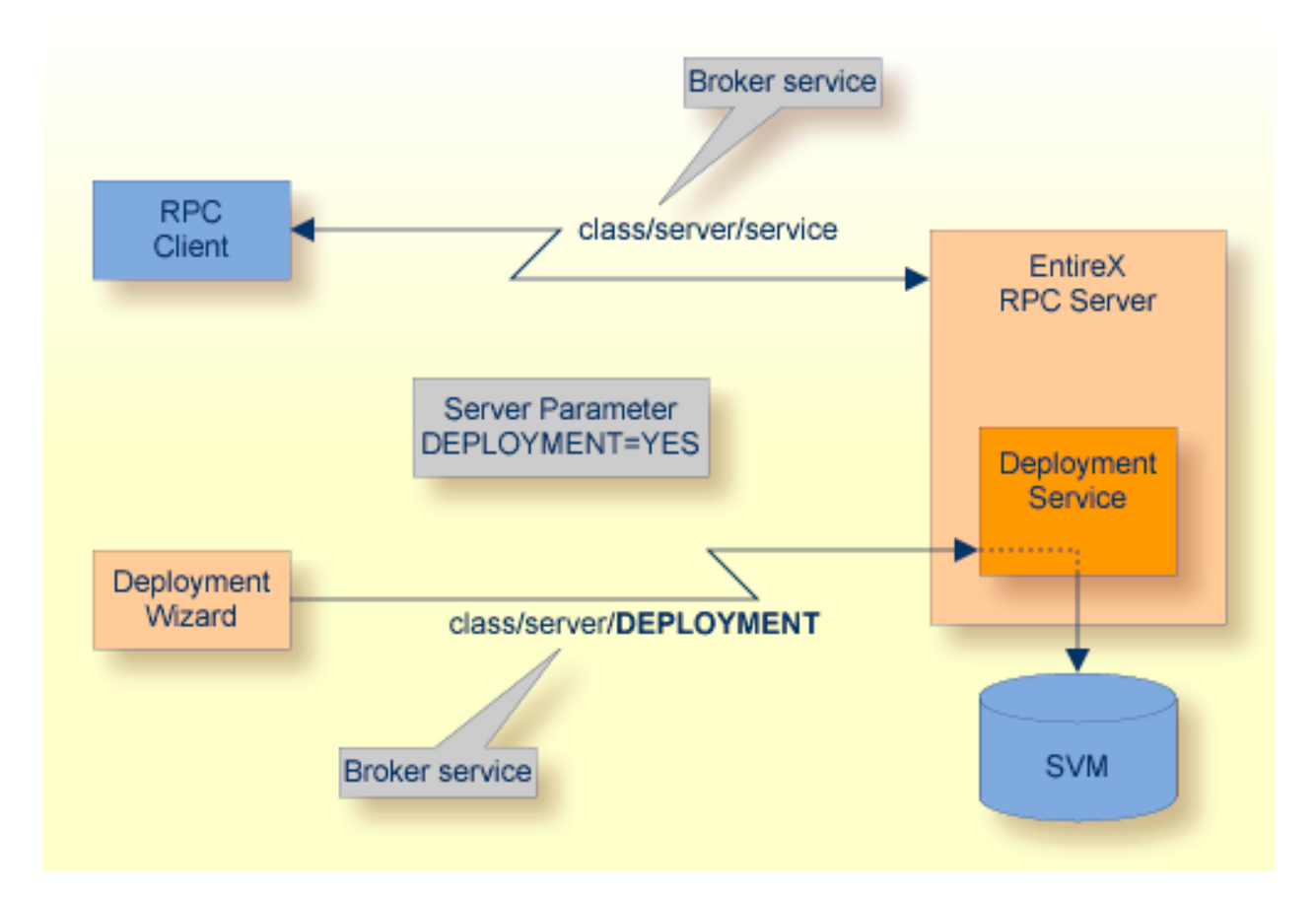

## <span id="page-38-0"></span>**Scope**

The deployment service is used for the

- IDL Extractor for COBOL to deploy SVM files with the deployment wizard;
- COBOL Wrapper for server generation to deploy SVM files with the deployment wizard.

See *Server Mapping Deployment Wizard*.

<span id="page-38-1"></span>The deployment service uses the same class and server names as defined for the EntireX RPC server, and DEPLOYMENT as the service name, resulting in *class*/*server*/DEPLOYMENT as the broker service. Please note DEPLOYMENT is a service name reserved by Software AG. See broker attribute SERVICE.

## **Enabling the Deployment Service**

#### **To enable the deployment service**

- 1 For a BS2000/OSD Batch RPC Server, the server mapping file ISAM (container) must be installed and configured. See *Step 1: Define an RPC SVM File* in the BS2000/OSD installation documentation.
- 2 Set the RPC server parameter deployment=yes. See **deployment** under *[Configuring](#page-14-0) the RPC [Server](#page-14-0)*.
- 3 Define in the broker attribute file, under the RPC service, an additional broker service with DEPLOYMENT as the service name and values for class and server identical to those used for the RPC service. For example, if your RPC service is named

CLASS = RPC SERVER = SRV1 SERVICE = CALLNAT

the deployment service requires the following additional service definition in the broker attribute file:

CLASS = RPC SERVER = SRV1 SERVICE = DEPLOYMENT

- 4 Optional. If you need to restrict the use of the deployment service to a selected group of users, use EntireX Security and define security rules for the *class*/*server*/DEPLOYMENT broker service. The service name DEPLOYMENT is a constant.
	- For a z/OS broker, see *Resource Profiles in EntireX Security* in the EntireX Security documentation.
- For a UNIX or Windows broker, see *Administering Authorization Rules using System Management Hub* in the UNIX and Windows administration documentation.
- Not applicable to a BS2000/OSD or z/VSE broker.

## <span id="page-39-0"></span>**Disabling the Deployment Service**

#### **To disable the deployment service**

Set the BS2000/OSD Batch RPC Server parameter deployment=no. See deployment under *[Configuring](#page-14-0) the RPC Server*.

The BS2000/OSD Batch RPC Server will not register the deployment service in the broker.

# <span id="page-40-0"></span>6 Scenarios

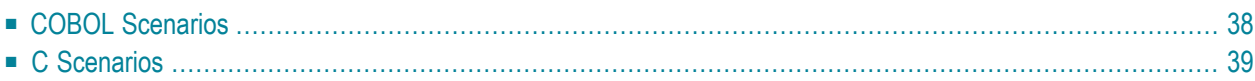

## <span id="page-41-0"></span>**COBOL Scenarios**

#### **Scenario I: Calling an Existing COBOL Server**

#### **To call an existing COBOL server**

- 1 Use the *IDL Extractor for COBOL* to extract the Software AG IDL and, depending on the complexity of the extraction, also an SVM file.
- 2 Build an EntireX RPC client using any EntireX wrapper. See *EntireX Wrappers*. For a quick test you can:
	- use the *IDL Tester; see <i>EntireX IDL Tester* in the EntireX Workbench documentation
	- generate an XML mapping file (XMM) and use the XML Tester for verification; see *EntireX XML Tester*

See *Client and Server Examples for BS2000/OSD* in the COBOL Wrapper documentation for COBOL RPC Server examples.

#### **Scenario II: Writing a New COBOL Server**

#### **To write a new COBOL server**

- 1 Use the *COBOL Wrapper* to generate a COBOL server skeleton and, depending on the complexity of the extraction, also an SVM file. Write your COBOL server and proceed as described under *Using the COBOL Wrapper for the Server Side*.
- 2 Build an EntireX RPC client using any EntireX wrapper. See *EntireX Wrappers*. For a quick test you can:
	- use the IDL Tester; see *EntireX IDL Tester* in the EntireX Workbench documentation
	- generate an XML mapping file (XMM) and use the XML Tester for verification; see *EntireX XML Tester*

See *Client and Server Examples for BS2000/OSD* in the COBOL Wrapper documentation for COBOL RPC Server examples.

## <span id="page-42-0"></span>**C Scenarios**

#### **Scenario III: Writing a New C Server**

#### **To write a new C server**

- 1 Use the *C Wrapper* to generate a C server skeleton and a C server interface object. Write your C server and proceed as described under *Using the C Wrapper for the Server Side (z/OS, UNIX, Windows, BS2000/OSD, IBM i)*.
- 2 Build an EntireX RPC client using any EntireX wrapper. See *EntireX Wrappers*. For a quick test you can:
	- use the IDL Tester; see *EntireX IDL Tester* in the EntireX Workbench documentation
	- generate an XML mapping file (XMM) and use the XML Tester for verification; see *EntireX XML Tester*